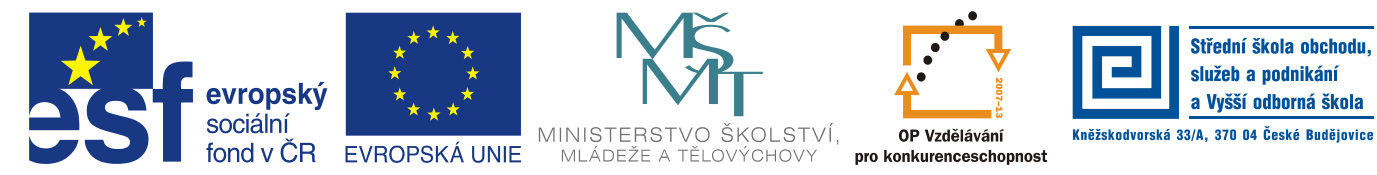

INVESTICE DO ROZVOJE VZDĚLÁVÁNÍ

#### **Jméno autora: Mgr. Zdeněk Chalupský Datum vytvoření: 16. 12. 2013 Číslo DUM: VY\_32\_INOVACE\_14\_ZT\_TK\_2**

**Ročník: I.**

#### **Technické kreslení Vzdělávací oblast: Odborné vzdělávání Technická příprava Vzdělávací obor: Základy techniky Tematický okruh: Technické kreslení Téma: Rys – šroubový spoj**

#### **Metodický list/anotace:**

- Modré kóty slouží pro konstrukci šroubového spoje.
- Podle časových možností je možné kóty zahrnout do rysu.
- Alternativou je zadání norem a odpovídajících hodnot šroubu, podložky a matice. Studenti rýsují šroubový spoj podle vyhledaných rozměrů z norem.
- Na následující stránce je uveden výtah z norem pro konstrukci šroubu, podložky a matky.

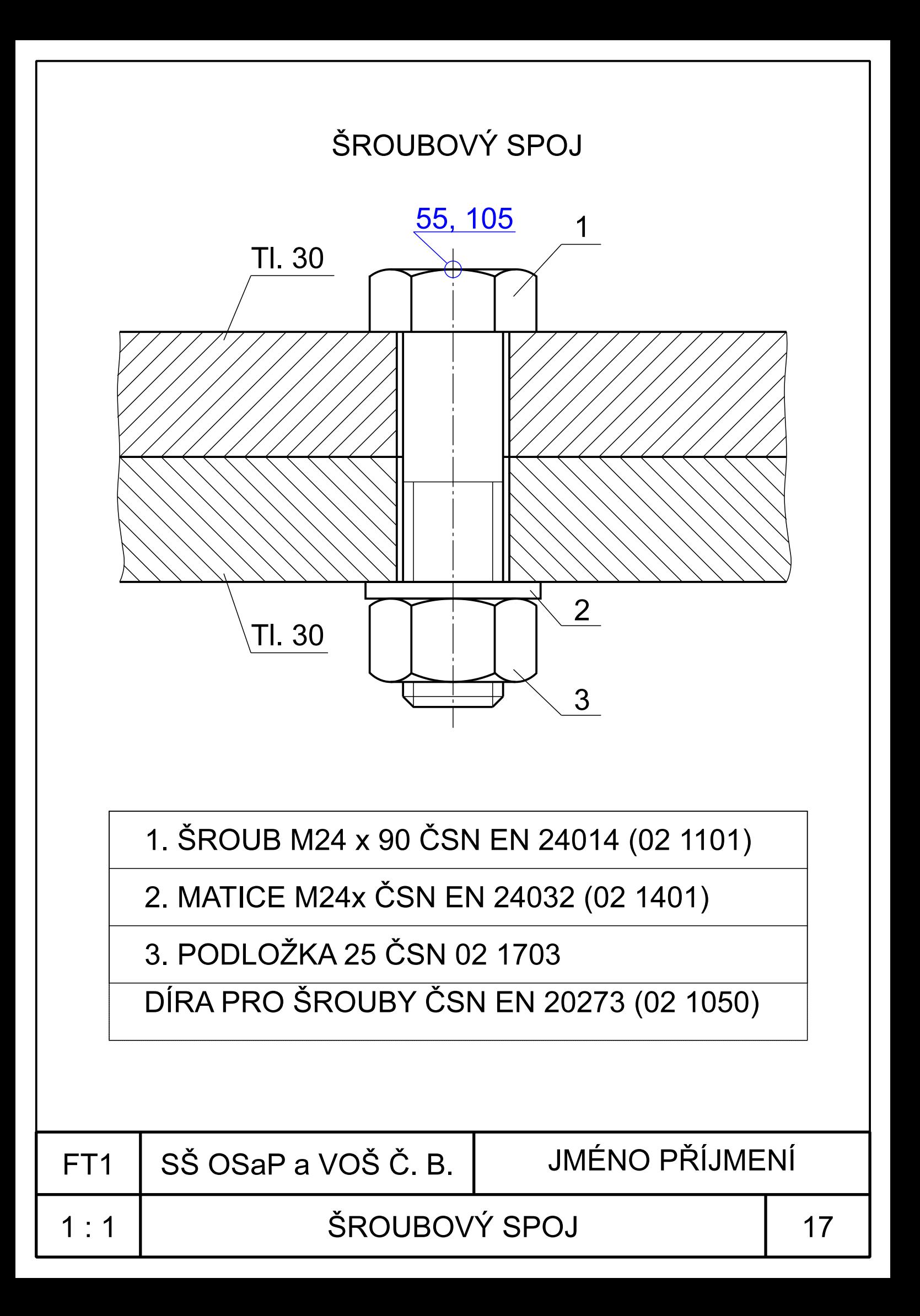

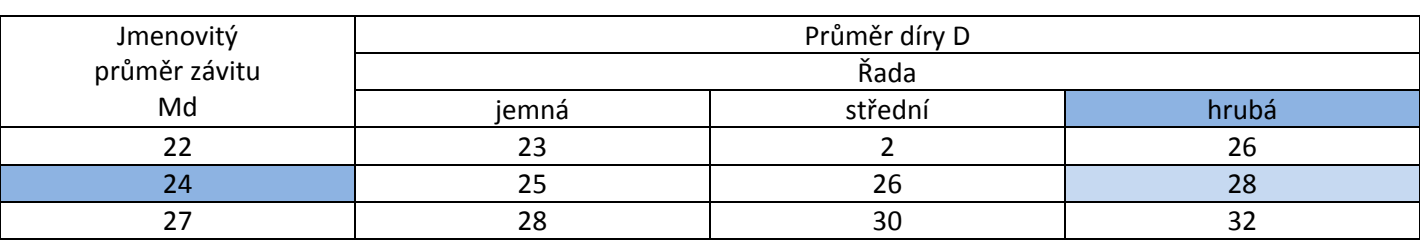

## **Díry pro šrouby - výběr z ČSN EN 20273 (02 1050)**

Volba průměru díry závisí ve skutečnosti na účelu spoje. Řada "hrubá", v tomto případě, byla zvolena pro snadnější narýsování otvoru a šroubu. Mají-li již studenti dostatečné zkušenosti, nebo provádí-li rys na počítači je možné zvolit jinou řadu.

## **Rozměry šroubu**

ŠROUB M24 x 90 ČSN EN 24014 (02 1101)

#### MATICE M24x ČSN EN 24032 (02 1401)

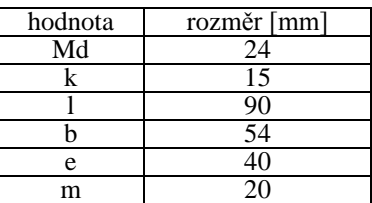

 $2,5 \times 45^{\circ}$ Μd m b S k

Velikost poloměrů studenti vypočítají z hodnoty **e**.

## **Podložka**

PODLOŽKA 25 ČSN 02 1703

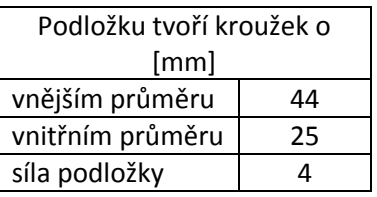

Vnitřní otvor podložky studenti nerýsují.

## **Citace**

Obrázky archiv autora.

## **Literatura**

LEINVEBER, Jan. *Strojnické tabulky*. 3. přepr.vyd. Praha: Scientia, 1999, 985 s. ISBN 80-718-3164-6.

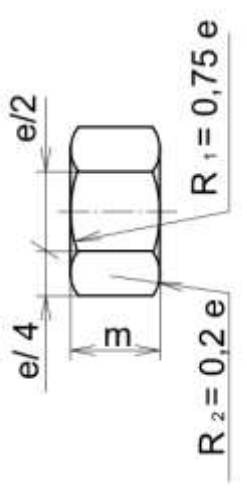

## **Citace**

Vlastní námět, námět z praxe

# Literatura

- 1. JAVVI. *Technické kreslení I* [online]. [cit. 16. 12. 2013]. Dostupný na WWW: <http://javvi.webzdarma.cz/web%20TK/uvod%20do%20TK%20I.htm>
- 2. ZEMAN, David. *Technické kreslení* [online]. [cit. 16.12.2013]. Dostupný na WWW: [http://www.sosnejdek.cz/predmety/files/ok/ok\\_technickekresleni.pdf](http://www.sosnejdek.cz/predmety/files/ok/ok_technickekresleni.pdf)

# Použitý software

[Zoner Callisto 5 FREE](http://www.callisto.cz/) - univerzální vektorový editor, uvolněný firmou ZONER software, a.s.

- [Uživatelská příručka Zoner Callisto 5 FREE](http://www.callisto.cz/__download/callisto5-prirucka.pdf) [5.8 MB, PDF]
- [Licenční podmínky užití programu Zoner Callisto 5 FREE](http://www.callisto.cz/__download/callisto5-licencni-podminky.pdf) [30.8 kB, PDF]

#### **Charakteristika programu**

"Zoner Callisto 5 FREE je ideální nástroj pro vytváření graficky zpracovaných dokumentů jako jsou vizitky, letáky, graficky zpracované ceníky, hlavičkové papíry, a další.

Nástroj pro pokročilou práci s textem, komplexní podpora pro čárové kódy, široké možnosti tisku, včetně dynamicky generovaných dokumentů a kalendářů." Zdroj:<http://www.callisto.cz/>

#### **Minimální požadavky na hardware**

- Operační systém Windows 98 a novější (lze provozovat i na 64bitových verzích Windows)
- 80 MB volného místa na disku

Zdroj:<http://www.callisto.cz/>